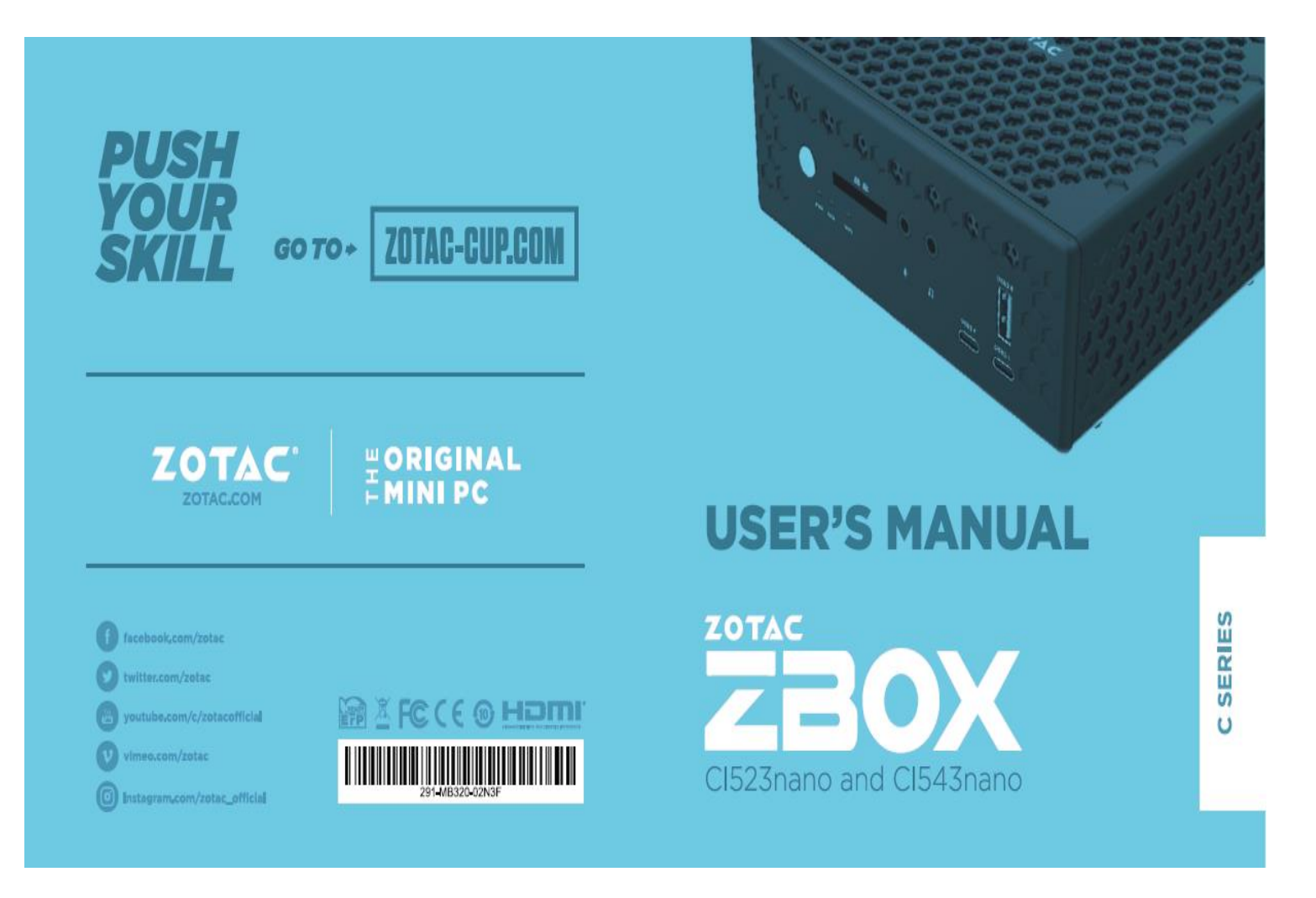

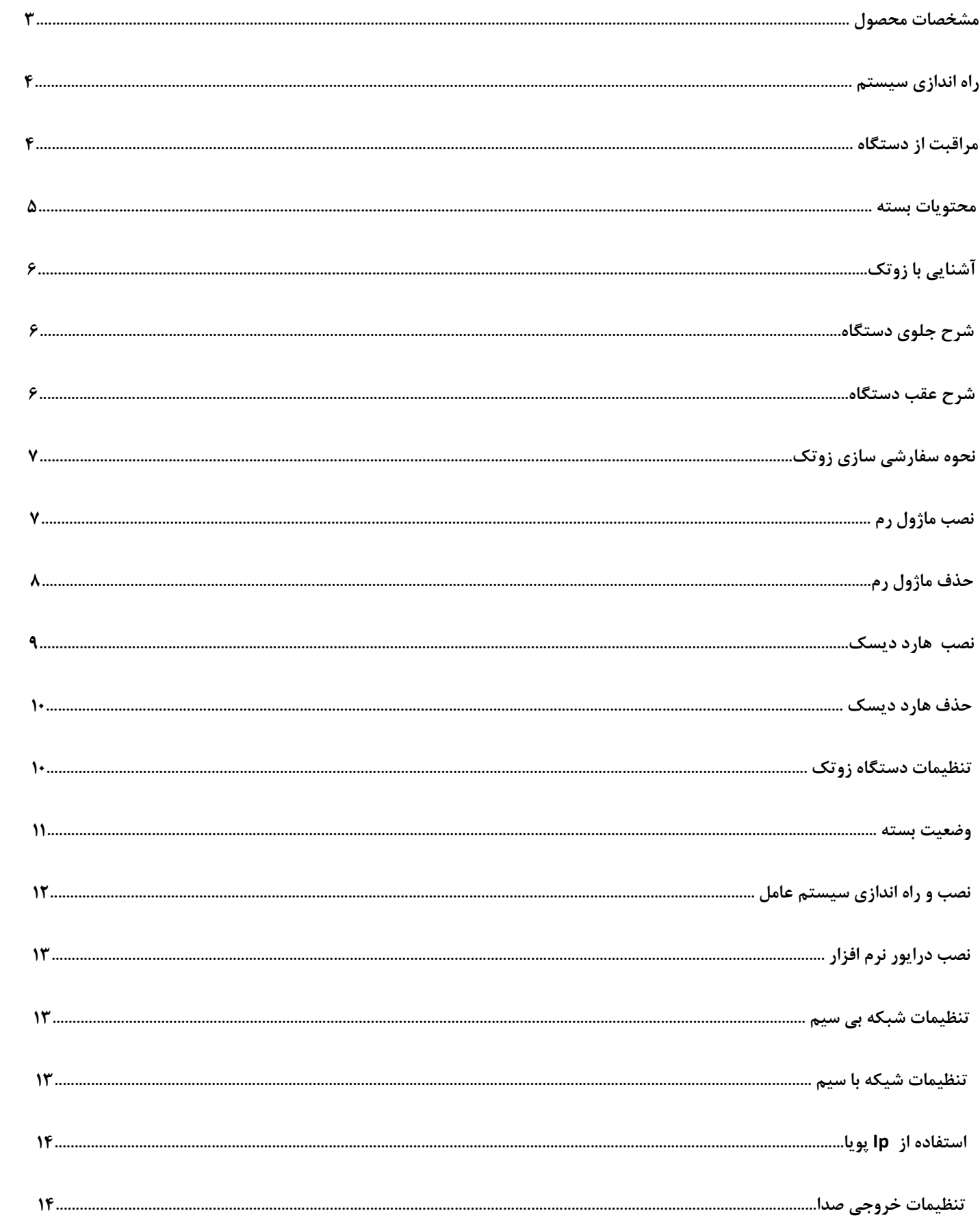

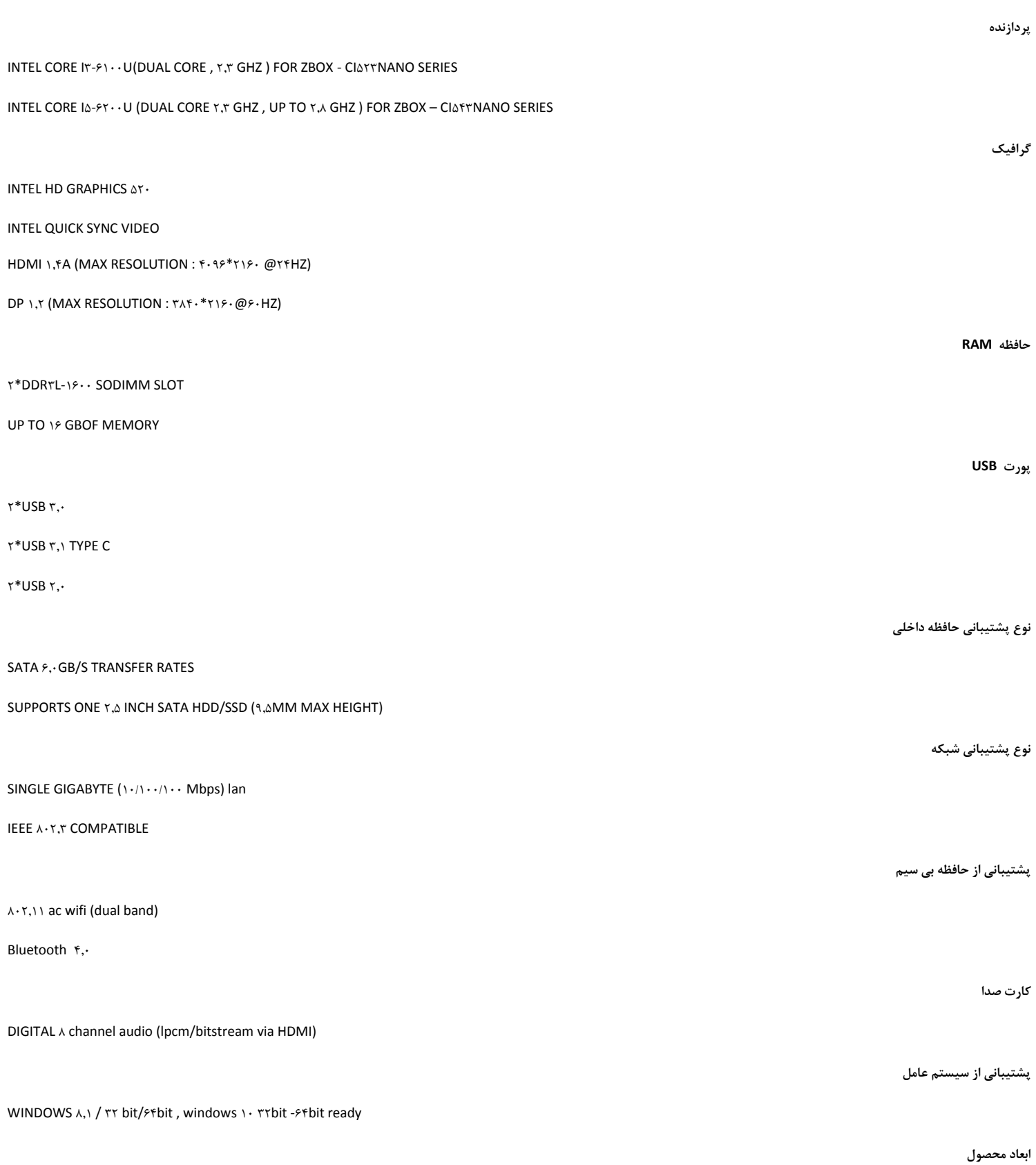

### **راه اندازی سیستم :**

- قبل از استفاده از سیستم تمامی دستورالعمل های زیر را مطالعه نمایید .
	- از این محصوالت در مجاورت گرما و یا آب استفاده نگردد.
- محصول ارائه شده را بروی پایه موجود راه اندازی نموده و به غیر از مواردرد عنوان شده استفاده نگردد .
- شکاف ها و شیار ها ی موجود بروی قاب محصول به هیچ عنوان مسدود نگردد زیرا این شکاف ها به جهت خروج هوای گرم از دستگاه میباشد در صورت انسداد منافذ دستگاه اسیب میبیند.
	- از این محصول در محیط با دمای ۰ تا ۳۵ درجه سانتیگراد میتوان استفاده کرد.
	- اگر شما قصد استفاده از سیم اضافه دارید میبایست که میزان آمپر ان محاسبه و در صورت عدم مغایرت استفاده نمود .

## **استفاده به همراه مراقبت از دستگاه :**

بروی کابل ها و رابط های منتهی به دستگاه به هیچ عنوان مانعی گذاششته نشود و همچنیناز قدم زدن بروی ان خودداری نمایید .

اب و یا عر مایع دیگری را روی دستگاه نگذارید .

در هنگام خاموش شدن دستگاه مقدار کمی جریان الکتریکی داخل دستگاه میباسی میگردد تمامی ارتباطات کابل از قبیل مودم ، کابل سبکه و می از سیستم جدا گردد.

اگر چنانچه مشکلی برای محصول خریداری شده بوجود اید ، ابتدا سیم برق را از دستگاه جدا ، و سپس با متخصص مربوطه یا فروشنده محصول تماس حاصل نمایید .

از مواردی که میتواند باعث خرابی محصول باشد میتوان به چند نمومه اشاره نمود :

- سیم برق یا پریز برق آسیب دیده باشد.
	- مایع روی سیستم ریخته باشد.
- نسبت به کارایی مورد انتظار ، بازدهی الزمه را نداشته باشد .
- عدم کارکرد صحیح بواسطع ضربه خوردن به کاور و پوشش محصول .
	- کاهش عملکرد سیستم .

تبریک ما را به جهت استفاده از سری محصوالت ZOTAC پذیرا باشید .

## **محتوبات بسته :**

- جعبه باکس \*1
	- پایه \*1
	- اداپتور\*1
	- سیم برق\*1
		- آنتن \*1
- لوح فشرده پشتیبانی\*1
- Usbراه انداز سیستم عامل \*1
	- دفترچه راهنما \*1
	- راهنمای شروع سریع \*1

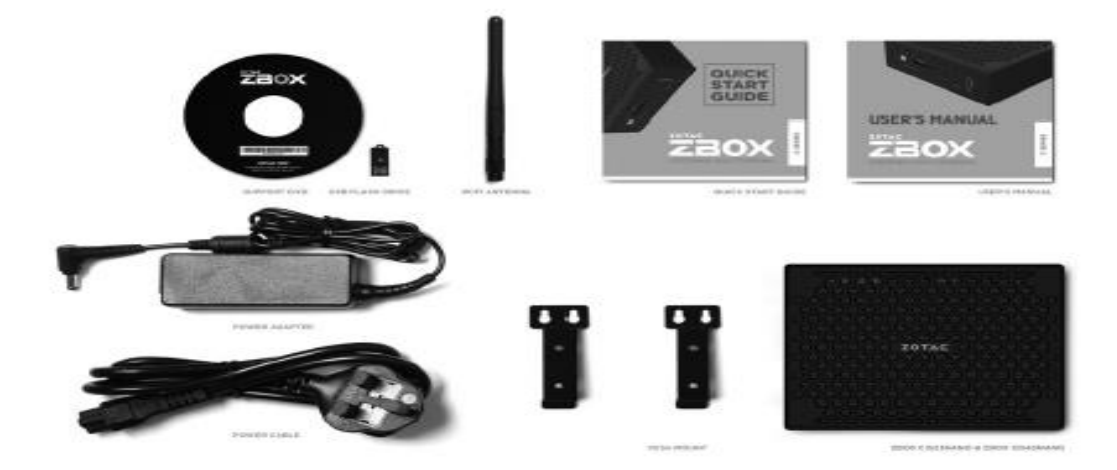

# **آشنایی با zbox zotoc**

#### **جلوی دستگاه**

با توجه به شکل زیر، با اجزا جلوی دستگاه آشنا می شویم.

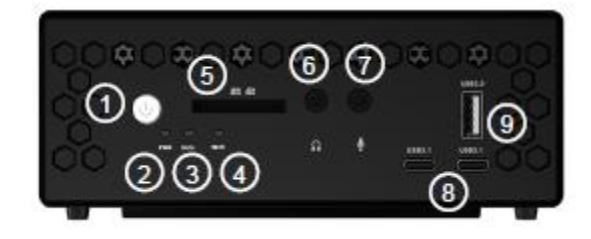

-1دکمه power: دستگاه را روشن و خاموش می کند.

-2LED power: هنگامی که دستگاه روشن است چراغ LED روشن می باشد.

-3چراغ وضعیت SATA: چراغ SATA ، هنگامی که اطالعات از روی SATA ثبت یا خوانده می شود، چشمک می زند.

-4چراغ wifi: چراغ wifi هنگامی که wifi فعال است، روشن می باشد.

-5حافظه خوان: کارت خوان حافظه می تواند کارت های SDXC/SDHC/SD را در دستگاه هایی مانند دوربین ها player 3mp، تلفن های همراه و PDA بخواند.

-6سوکت هدفون جهت اتصال سیستم صوتی به اسپیکرها یا هدفون ها استفاده می شود.

-7سوکت میکروفن، جهت اتصال میکروفن برای ویدیوکنفرانس، روایت صوتی یا ضبط صدا، طراحی شده.

٨- پورت USB ۳٫۱ USB ۳٫۱ این پورت، USB ۳٫۱ پر سرعت را پشتیبانی می کند و همچنین با JUSB ۳٫۰/۲٫۰/۱٫۱ USB از اجزای سازگار 3.1 USB از اجزای سازگار 3.1 USB ۳٫۱ استفاده می کند.

-9پورت 3 USB:

#### **پشت دستگاه**

با توجه به شکل زیر، با اجزای پشت دستگاه آشنا می شویم.

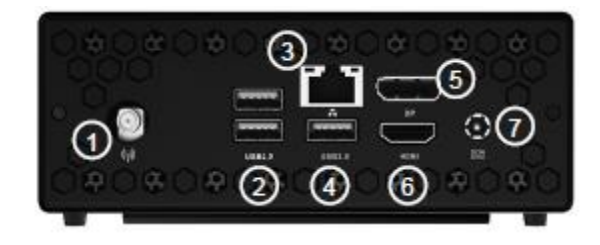

- .1 اتصال آنتن wifi این کانکتور از آنتن wifi پشتیبانی می کند.
- .2 پورت های 2.0 USB : این پورت USB سازگار با پورت کیبورد، موس، دوربین و درایوهای هارد دیسک
- .3 پورت اترنت: پورت -45RJ LAN از کابل Ethernet استاندارد جهت اتصال به شبکه Mbps 10/100/1000 پشتیبانی می کند.
	- .4 پورت 3 USB:
- .5 پورت Display: پورت Display هم اتصاالت تصویر خارجی (box.to.box (و هم داخلی (panel LCD (را پشتیبانی می کند.
	- .6 پورت HDMI: پورت HDMI، دستگاه UHD مانند LCD تلویزیون یا مانیتور را پشتیبانی می کند.
- .7 ورودی power: آداپتور تامین قدرت، قدرت AC را به قدرت DC، با استفاده از جک، تبدیل می کند. قدرت تامین شده از این طریق، برق را به PC می رساند. جهت جلوگیری از آسیب به دستگاه، همیشه آداپتور تعبیه شده خود دستگاه را استفاده نمایید.

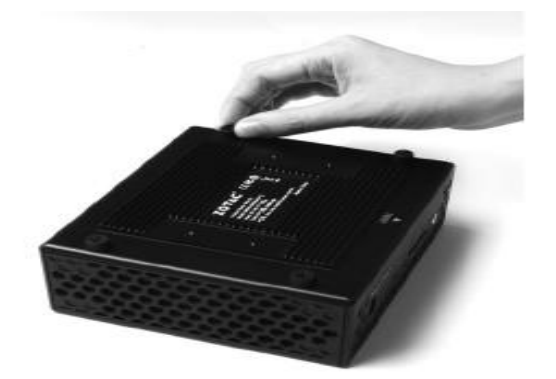

قبل از نصب سخت افزار بر روی دستگاه، لطفاً دستورالعمل زیر را جهت برداشتن درب دستگاه مطالعه نمایید.

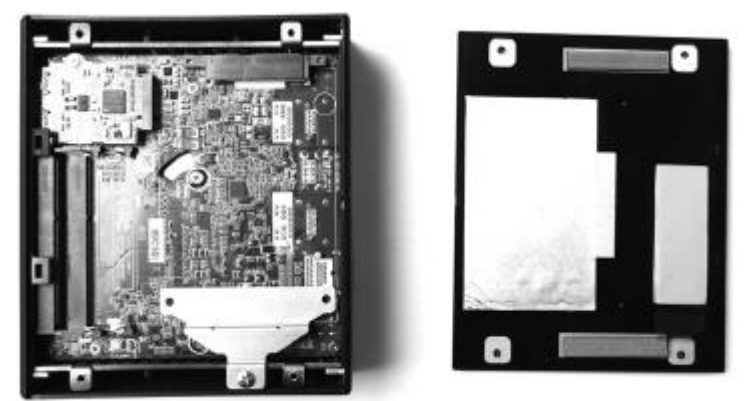

.1 ابتدا 4 پیچ ثبت دستگاه را باز نمایید.

.2 درب پشت دستگاه را جدا نمایید.

# **نصب ماژول رم:**

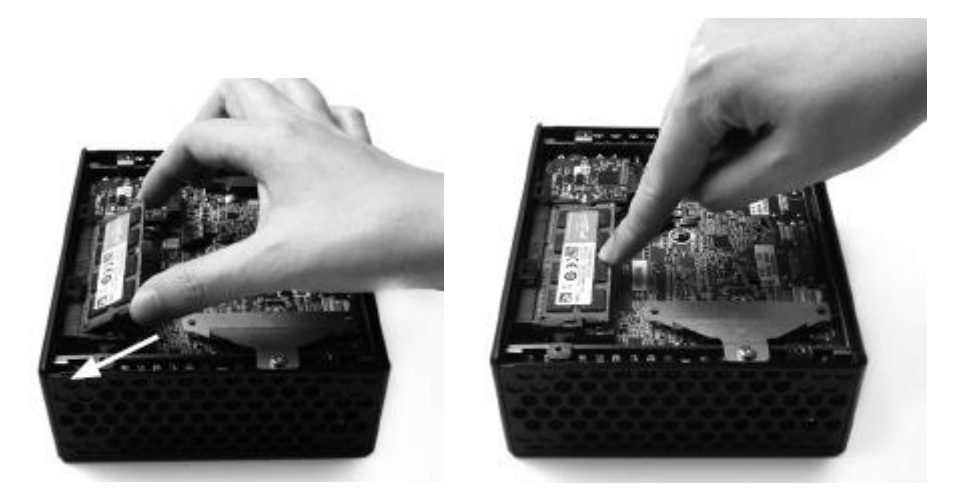

.1 اسالت رم DIMM-So را جایابی نمایید و رم DIMM-So را در اسالت به صورت 45 درجه نصب نمایید.

.2 به آرامی روی رم فشار دهید تا در محل تعیین شده به وسیله زبانه های اسالت رم قفل شود.

# **برداشتن ماژول رم:**

- .1 اسالت رم را جایابی نمایید و به آرامی دو زبانه کناری اسالت رم را به سمت بیرون بکشید، تا رم آزاد شود.
	- .2 رم را به صورت 45 درجه از اسالت آن خارج نمایید.

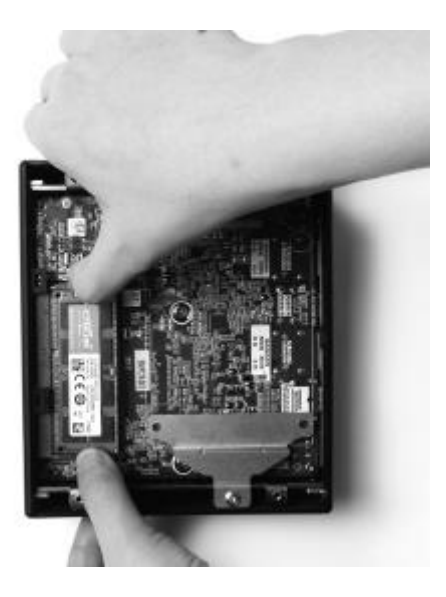

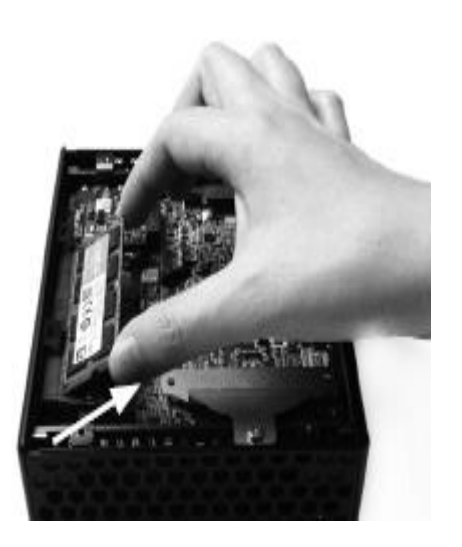

# **نصب هارد دیسک**

- .1 براکت هارد را جایابی نمایید، پیچ ها را باز نمایید و براکت هارد را اجرا نمایید.
- .2 براکت هارد دیسک را روی یک عدد هارد 2.5 اینچ SSD با 2 عدد پیچ نصب نمایید.

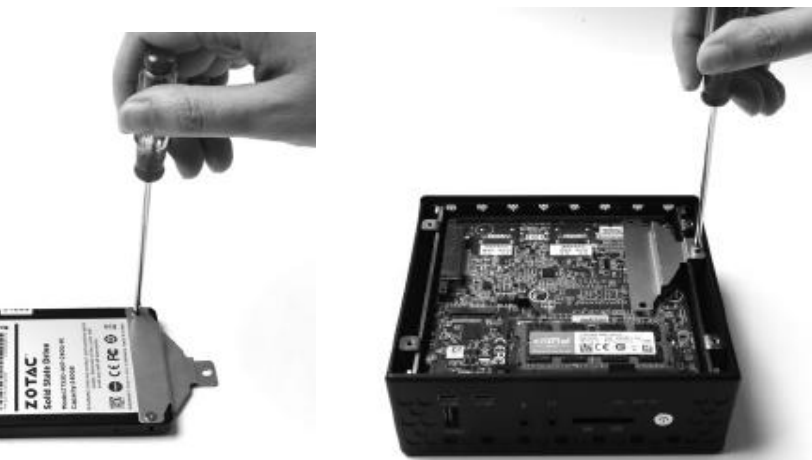

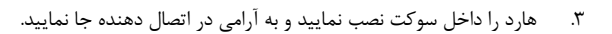

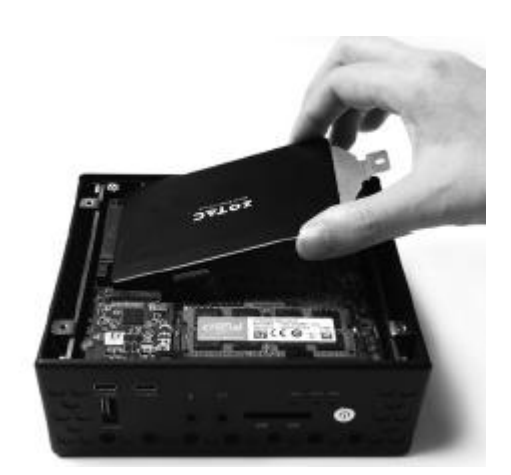

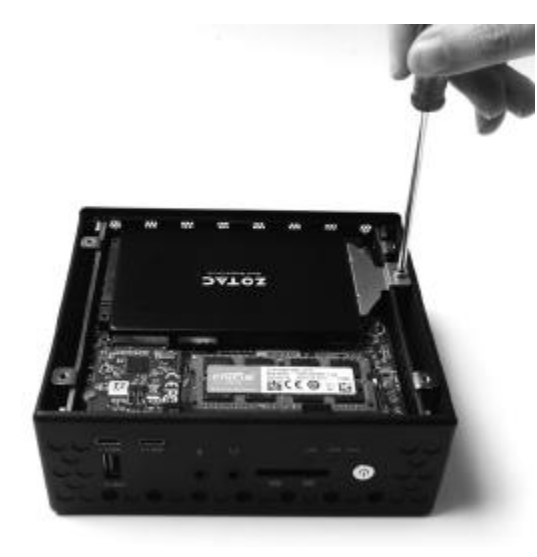

- .4 پیچ های براکت هارد را دوباره نصب نمایید.
- .5 چنانچه از هارد 9.5 میلی متری استفاده می نمایید، لطفاً از کاور چسبی استفاده نمایید.

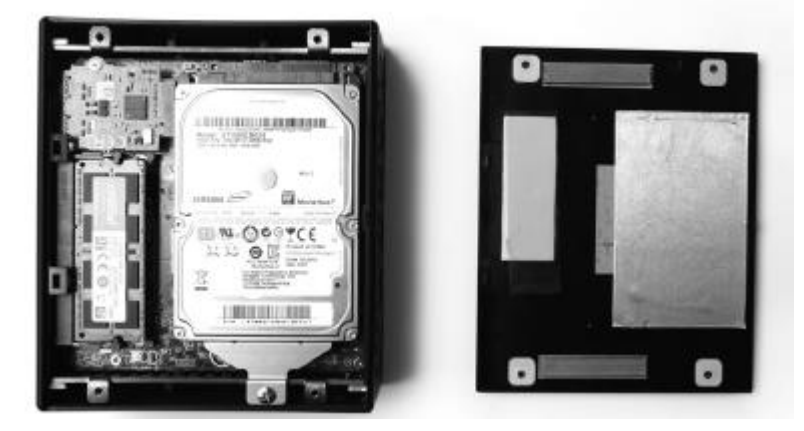

**توجه: چنانچه از هارد یا SSD 70 میلی متری استفاده می نمایید، لطفاً کاور چسبی ضخیم تری بچسبانید.**

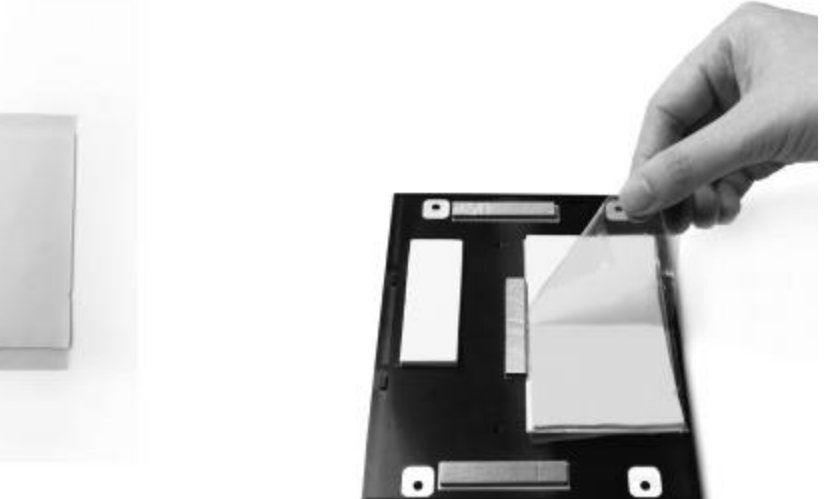

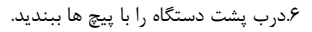

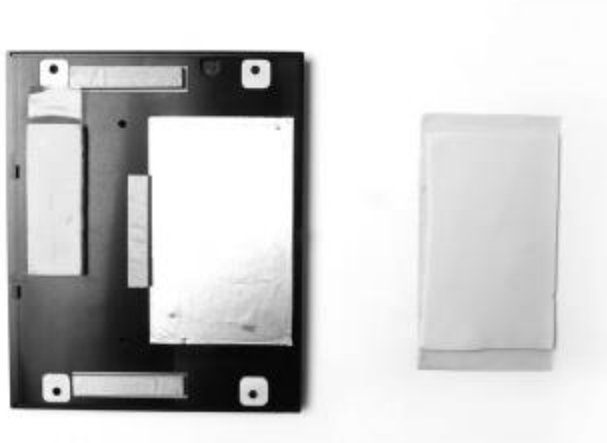

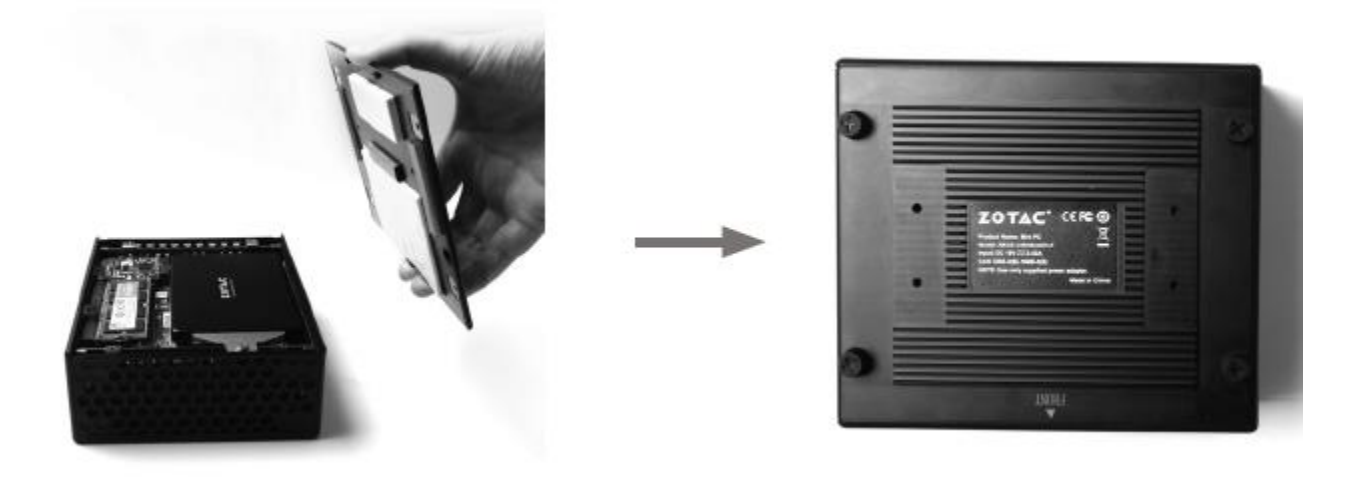

# **تنظیم دستگاه ZBOX Zotac**

لطفا قبل از استفاده از دستگاه ZBOX لوازم جانبی را متصل نمایید.

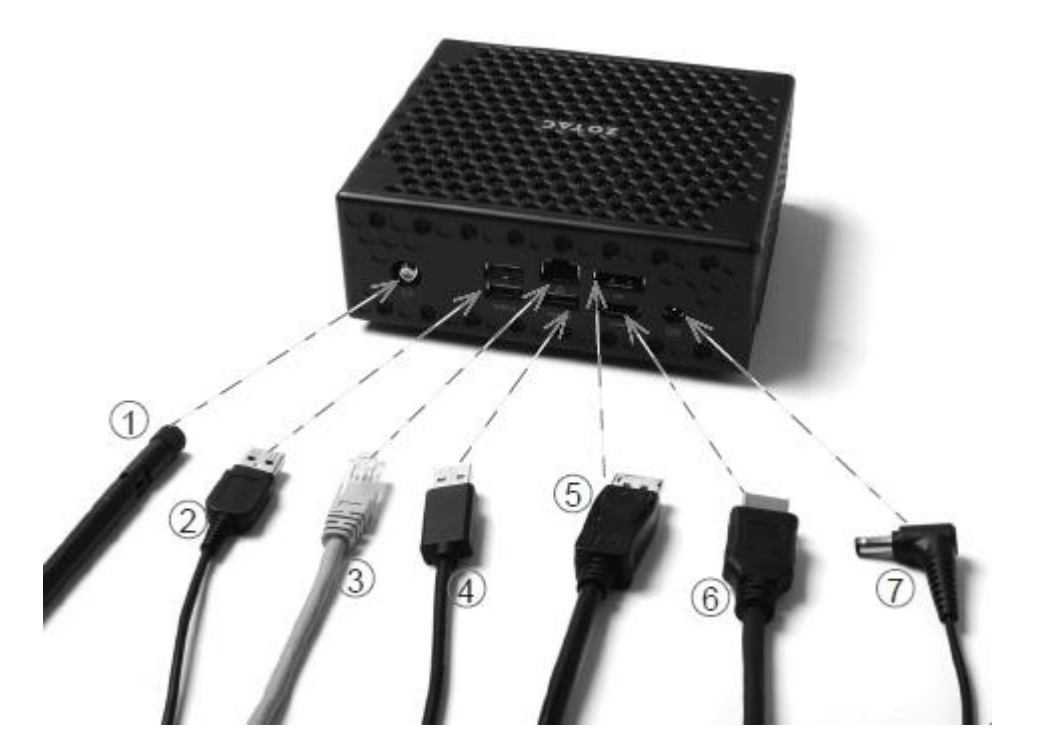

- .1 نصب آنتن wifi
- آنتن wifi را به اتصال دهنده آن متصل نمایید.
	- .2 اتصال به درگاههای 2.0 USB
- اتصالات •,۲ USB مانند کیبورد، موس، دوربین ها و درایو هارد دیسک را متصل نمایید.
	- .3 اتصال به شبکه
- یک سر کابل شبکه را به پورت LAN در پشت پنل و سر دیگر کابل را به هاب شبکه یا سوئیچ یا روتر متصل نمایید.

.4 اتصال به ابزارهای 3.0 USB

اتصاالت 3.0 USB مانند هارد خارجی، SSD، و فلش ها را به پورت 3.0 USB در پشت پنل متصل نمایید.

- .5 اتصال به پورت Display
- اتصال دهنده port Display را به پورت DP مانیتور متصل نمایید.
	- .6 اتصال به پورت HDMI
- یک سر کابل HDMI را به HDTV یا مانیتور و سر دیگر را به پورت HDMI در پشت پنل متصل نمایید.
	- .7 اتصال آداپتور و روشن نمودن ZBOX
- آداپتور AC را به پشت پنل اتصال دهید و سپس دکمه power در جلوی دستگاه را جهت روشن نمودن فشار دهید.
	- هنگامی که ZBOX در حال استفاده نمی باشد، آداپتور را از دستگاه جدا نمایید یا دستگاه را خاموش نمایید.

#### **وضعیت بسته**

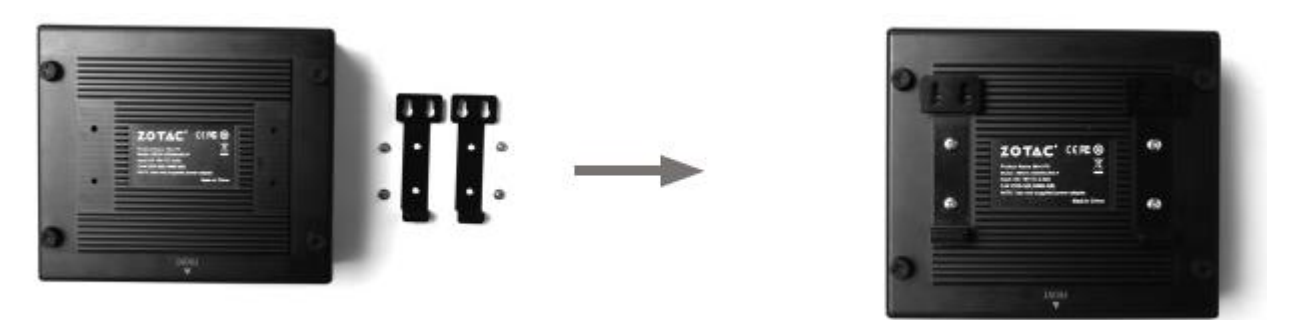

محصول ZoTac را ازهابی که سوراخ و شکاف وجود دارد مورد پوشش قرار دهید. برای استفاده مناسب بهتر آن است که از cm 10 فاصله به جهت استفاده از کلور رعایت شود.

## **نصب ZBOX ZoTac بررسی کیت مانیتور:**

شما می توانید اضافه کیت برای مانیتور خود تیلی از محصول ZoTac را به همراه کیت سازگار آن محصول

.1برای امنیت بیشتر براکت ها تعبیه شده و همراه 4 عدد پیچ به مانیتور نصب می گردد.

### **سلب مسئولیت:**

شرکت ZoTac هرگونه خسارت احتمالی در این خصوص را از خود صلب و ساقط می نماید.

.2کیت نگهدارنده را به LED نصب نمایید.

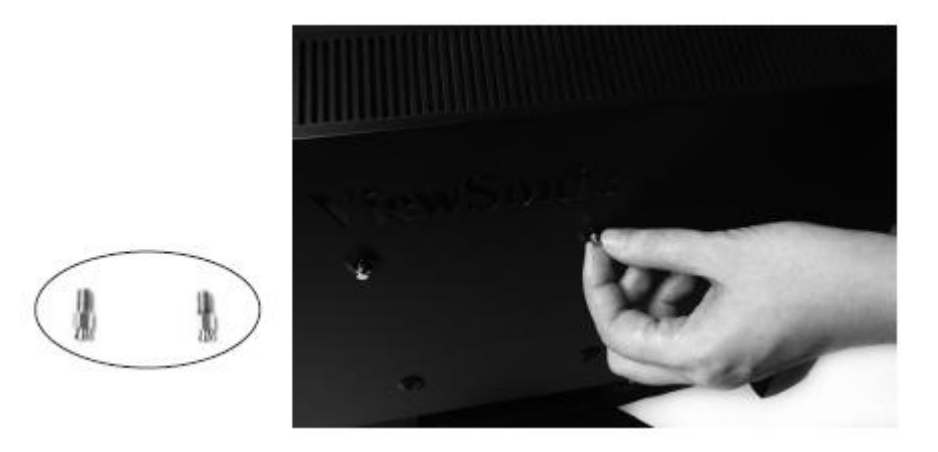

.3پس از اتصال نازل ها به صورت مخفی، براحتی آن را بسته و صفحه اتصال جا به جا کرده تا اینکه به محل مورد نظر قرار گیرد.

.4محصول ZBOX ZoTac بر روی LCD با پورت HDMI/DP قابلیت اتصال دارد.

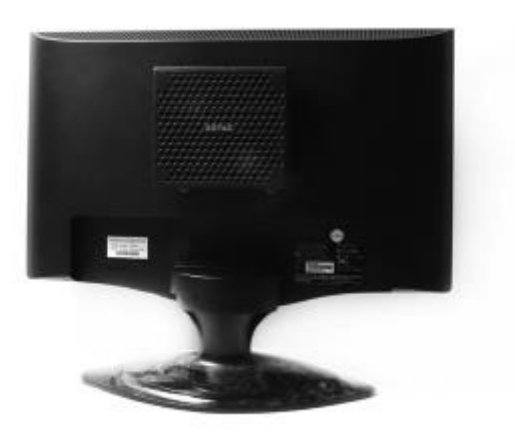

**نصب را ه انداز سیستم عامل و نرم افزار**

**نصب یک سیستم عامل :**

محصول زوتک با یک سیستم عامل که توسط یک کاربر نصب میگردد قابلیت استفاده دارد.

این محصول از سیستم عامل هایی چون /8.1/10 7 WINDOWS پشتیبانی میکند.

برای استفاده بهتر در هنگام نصب میتوان از موارد ذیل بهره گرفت :

- -1 اضافه نمودن دیسک درایور خارجی با رابط پورت 2.0USB ویا USB 3.0 به جهت نصب سیستم عامل
	- //از USB ۳٫۱ TYPE C نمیتوان برای نصب سیستم عامل استفاده نمود //
		- -2 قرار دادن دیسک سیسنم عامل )لینوکس و ویندوز(
			- -3 دنبال کردن مراحل نصب سیستم عامل
	- -4 نصب کلیه توابع مورد نیاز zotac سیستم عامل و همچنین نصب درایور های راه انداز سیستم عامل

#### **نصب درایور های سیستم**

قبل از اینکه شما بتوانید از کلیه توابع zotac استفاده نمایید با ید کلیه درای استفاده بهینه از zotac شما میتوانیـد سیسـتم عامـل مـورد نظـر از

- قبیل 7/8.1/10 win را توسط فلش usb و یا external usb drive cd نصب و راه اندازی نمایید.
- -1 شما میتوانید از dvd ویا flash درایو zotac به صورت autorun فعال و استفاده نمایید و همچنین میتوان غیر فعال نمود و از منوی اصلی به صدورت دسدتی برنامده را اجرا کرد .
	- -2 به جهت روال نصب موارد زیر در درایور ها موجود میباشند :
		- chipset intel انداز راه
			- راه انداز کارت صدا
			- راه انداز کارت گرافیک
			- راه انداز E-pci اترنت
			- راه انداز شبکه بی سیم
		- مدیریت پردازشگر اینتل
		- درایور راه انداز بلوتوث
		- درایور راه انداز اینفرارد
		- درایور راه انداز STORAGE MASS
			- راه انداز سارژ )اختیاری(

### **نکته :**

اگر شما قصد شارژ تبلت گوشی هوشمند را دارید و همچنین با امپر بالا میخوایید استفاده نمایید لطفا قبل از هر کاری درایور راه شارز را نصب نمایید. هر درایوری باید به صورت جداگانه نصب گردد .

- -3 درایور مورد نظر را انتخاب سپس اقدام به نصب نمایید.
- -4 درایور ها را طبق دستورالعمل پیشنهادی نصب و اجرا نمایید .
	- -5 سیستم را راه اندازی مجدد نمایید.

# **پیکربندی ZOTAC برای اتصال شبکه بی سیم**

برای اتصال شبکه بی سیم دستورالعمل های زیر را دنبال نمایید :

- -1 لطفا پس از انتخاب ایکون PIC و دوبار کلیک کردن بروی آن وضعیت فعلی را مشخص نمایید.
	- -2 از بین شبکه های بی سیم نمایش داده شده ، شبکه مورد نظر را انتخاب و متصل نمایید .
		- -3 پس از اینکه ارتباط خود را برقرار نمودید به شما نمایش داده خواهد شدد.
		- **-** به جهت نگرانی های امنیتی در این بستر ارتباط خود را متصل ننمایید.
			- **-** در غیر اینصورت اطالعات شما امکان فا ش شدن دارد.
				- **-** در صورت نیاز کلید های امنیتی را وارد نمایید.

#### **تنظیمات اتصاالت سیم دار**

### استفاده از STATIC IP

.

- -1 راست کلیک کردن بروی آیکون شبکه و انتخاب CONNECTIONS; NETWOR OPEN
	- -2 راست کلیلک بروی CONNECTIONS AREA LOCAL و انتخاب PROPERTIES
		- propertice انتخاب و internet protechol tcp/ip کردن مشخص -3
			- use follow ip address انتخاب -4
	- -5 در این قسمت gateway default &subnetmask, address ip را وارد نمایید .
		- -6 در صورت لزوم address server dns preferred را وارد نمایید
- -7 پس از وارد نمودن کلیه مقادیر عنوان شده روی کلید ok کلیک نموده و تنظیمات به اتمام میرسد.
- **-** لطفا موارد یک تا سه عنوان فوق را تکرار نموده .
- **-** انتخاب automatically address ip an optain select و در نهایت تایید نمایید.
- **-** لطفا کلیک نمایید بروی ایکون connection new a create وشروع کننده یک ارتباط باشید .
	- **-** انتخاب next
- **-** رفتن به مرحله بعد و انتخاب گزینه internet the to connect و مجدد انتخاب گزینه next و رفتن به مرحله بعد
	- set up my connections manually انتخاب **-**
		- **-** انتخاب نوع ارتباط و سپس کلیک next
	- **-** وارد کنید NAME ISP و سپس رفتن به مرحله بعد .
		- **-** سپس وارد کنید پسورد و نام کاربری .
		- **-** انتخاب FINISH و پایان دادن به تنظیمات
	- **-** وارد نام کاربری و رمز عبور و در نهایت اتصال به اینترنت .

#### **تنظیمات خروجی صدا**

مراحل فعال سازی کارت صدا را مرحله به مرحله بررسی می نماییم .

-1 دسترسی به تنظیمات صدا از قسمت PANEL CONTROL

-2 از منو BACK PLAY نوع سازگاری صدا شما در این قسمت نمایش داده خواهد شد .

-3 با انتخاب گزینه DEFAULT SET بهترین تنظیمات را خواهید داشت .

-4 و در مرحله آخر تایید مینمایید.

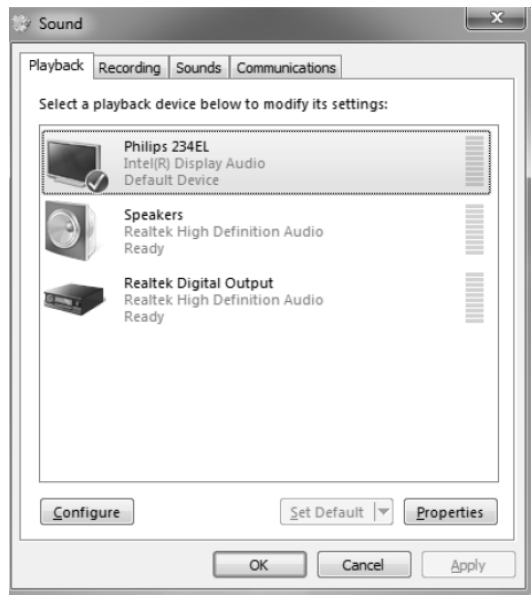